Документ подписан простой электронной подписью МИНОБРНАУКИ РОССИИ Информация о владельце: ФИО: Локтионова Оксана Генфредивральное государственное бюджетное образовательное учреждение высшего образования Дата подписания: 15.05.2024 15:13:27 Уникальный программный ключ: Уникальный программный ключ: «Юго-Западный Морсударственный университет»  $(O3<sub>ry</sub>)$ 

Кафедра вычислительной техники

**УТВЕРЖДАЮ** Проректор по учебной работе О.Г.Локтионова  $2024r$ .

 $\overline{1}$ 

Методологии проектирования систем искусственного интеллекта

Методические указания по выполнению практических работ по дисциплине «Управление проектами разработки систем искусственного интеллекта» для обучающихся по направлению подготовки 09.04.01 Информатика и вычислительная техника программа "Киберфизические системы и искусственный интеллект" направленность (профиль, специализация) "Облачная и сетевая инфраструктура систем искусственного интеллекта "

УДК 004.82 (075.8) Составитель Т.И.Лапина

Рецензент

Кандидат технических наук, доцент Е.А.Петрик

Методологии проектирования искусственного систем интеллекта: методические указания по выполнению практических работ по дисциплине «Управление проектами разработки систем

искусственного интеллекта» / Юго-Зап. гос. ун-т; сост.: Т. И. Лапина, Курск, 2024. 33с. ил. 20, табл.3, Билиогр.: с.33.

Содержат краткие теоретические сведения о методах разработки требований к проекту информационных систем. Большое внимание уделено проблемам стандартов и профилей информационных систем. Подробно описаны различные методологические подходы к проектированию ИС и соответствующие этим подходам инструментальные средства (Bpwin, Rational Rose)

Предназначены для студентов направления подготовки 09.04.01 Информатика и вычислительная техника программа "Киберфизические системы и искусственный интеллект" направленность (профиль, специализация) "Облачная и сетевая инфраструктура систем искусственного интеллекта"

Текст печатается в авторской редакции Подписано в печать 17.01.24 Формат 60х84  $1/16.$ Усл. печ. л.0,9. Уч. - изд. л.0.8. Тираж 100 экз. Заказ.  $42$ Бесплатно.

> Юго - Западный государственный университет. 305040, г. Курск, ул. 50 лет Октября, 94.

# **Практическая работа №1**

### **Разработка технического задания на проектирование СИИ**

### **1. Цель работы**

Целью лабораторной работы является изучение рекомендаций стандартов на составление технического задания:

- ГОСТ 19.201-78 ЕСПД. Техническое задание. Требование к содержанию и оформлению; ГОСТ 24.201-79 Документация на АСУ. Требование к содержанию документа «Техническое задание»;
- ГОСТ 34.602-89. Информационная технология. Автоматизированные системы. Техническое задание на создание автоматизированной системы;
- IEEE 830-1998 «Методика составления спецификаций требований к программному обеспечению». Получение практических навыков в разработке и структуризации требований в пределах одной проблемной области.

### **2. Стандарты разработки**

Техническое задание является исходным материалом для создания информационной системы или другого продукта. Поэтому техническое задание (сокращенно ТЗ) в первую очередь должно содержать основные технические требования к продукту и отвечать на вопрос, что данная система должна делать, как работать и при каких условиях.

Как правило, этапу составления технического задания предшествует проведение обследования предметной области, которое завершается созданием аналитического отчета. Именно аналитический отчет (или аналитическая записка) ложится в основу документа Техническое задание.

Если в отчете требования заказчика могут быть изложены в общем виде и проиллюстрированы UML-диаграммами, в техническом задании следует подробно описать все функциональные и пользовательские требования к системе. Чем подробнее будет составлено техническое задание, тем меньше спорных ситуаций возникнет между заказчиком и разработчиком во время приемочных испытаний.

Таким образом, техническое задание является документом, который позволяет как разработчику, так и заказчику представить конечный продукт и впоследствии выполнить проверку на соответствие предъявленным требованиям.

Руководствующими стандартами при написании технического задания являются [ГОСТ 34.602.89 «Техническое задание на создание](http://it-gost.ru/content/view/21/39/)  [автоматизированной системы»](http://it-gost.ru/content/view/21/39/) и [ГОСТ 19.201-78 «Техническое задание.](http://it-gost.ru/content/view/20/41/)  [Требования к содержанию и оформлению».](http://it-gost.ru/content/view/20/41/) Первый стандарт предназначен для разработчиков автоматизированных систем, второй для программных средств (разницу между данными сериями мы обсуждали в статье [«Что такое ГОСТ»\)](http://it-gost.ru/content/view/76/51/).

Итак, ниже мы представляем список и описание разделов, которые должно содержать.

| $1$ absiming $1 - 1 \cup 1$ by Textim Technology application |                                                       |
|--------------------------------------------------------------|-------------------------------------------------------|
| ГОСТ 19.201-78                                               | ГОСТ 34.602.89                                        |
| Техническое задание.                                         | Техническое<br>задание<br>на<br>создание              |
| Требования к<br>содержанию                                   | и автоматизированной системы                          |
| оформлению                                                   |                                                       |
| 1. Введение                                                  | 1. Общие сведения                                     |
| 2. Основания для разработки                                  |                                                       |
| 3. Назначение разработки                                     | 2. Назначение и цели создания системы                 |
|                                                              | 3. Характеристика объекта автоматизации               |
| 4. Требования к программе или                                | 4. Требования к системе                               |
| программному изделию                                         |                                                       |
| 4.1. Требования к функциональным 4.2. Требования к функциям  | (задачам),                                            |
| характеристикам                                              | выполняемым системой                                  |
|                                                              | 4.1. Требования к системе в целом                     |
|                                                              | Требования к структуре<br> 4.1.1.<br> H               |
|                                                              | функционированию системы                              |
|                                                              | 4.1.3. Показатели назначения                          |
| 4.2. Требования к надежности                                 | 4.1.4. Требования к надежности                        |
|                                                              | 4. 1.5. Требования к безопасности                     |
|                                                              | 1.6. Требования к<br>4.<br>эргономике<br>$\mathbf{H}$ |
|                                                              | технической эстетике                                  |
| 4.3. Условия эксплуатации                                    | 4.1.2. Требования к численности<br>$\mathbf{H}$       |
|                                                              | квалификации персонала системы и режиму               |
|                                                              | его работы                                            |

Таблица 1 – ГОСТы технического задания

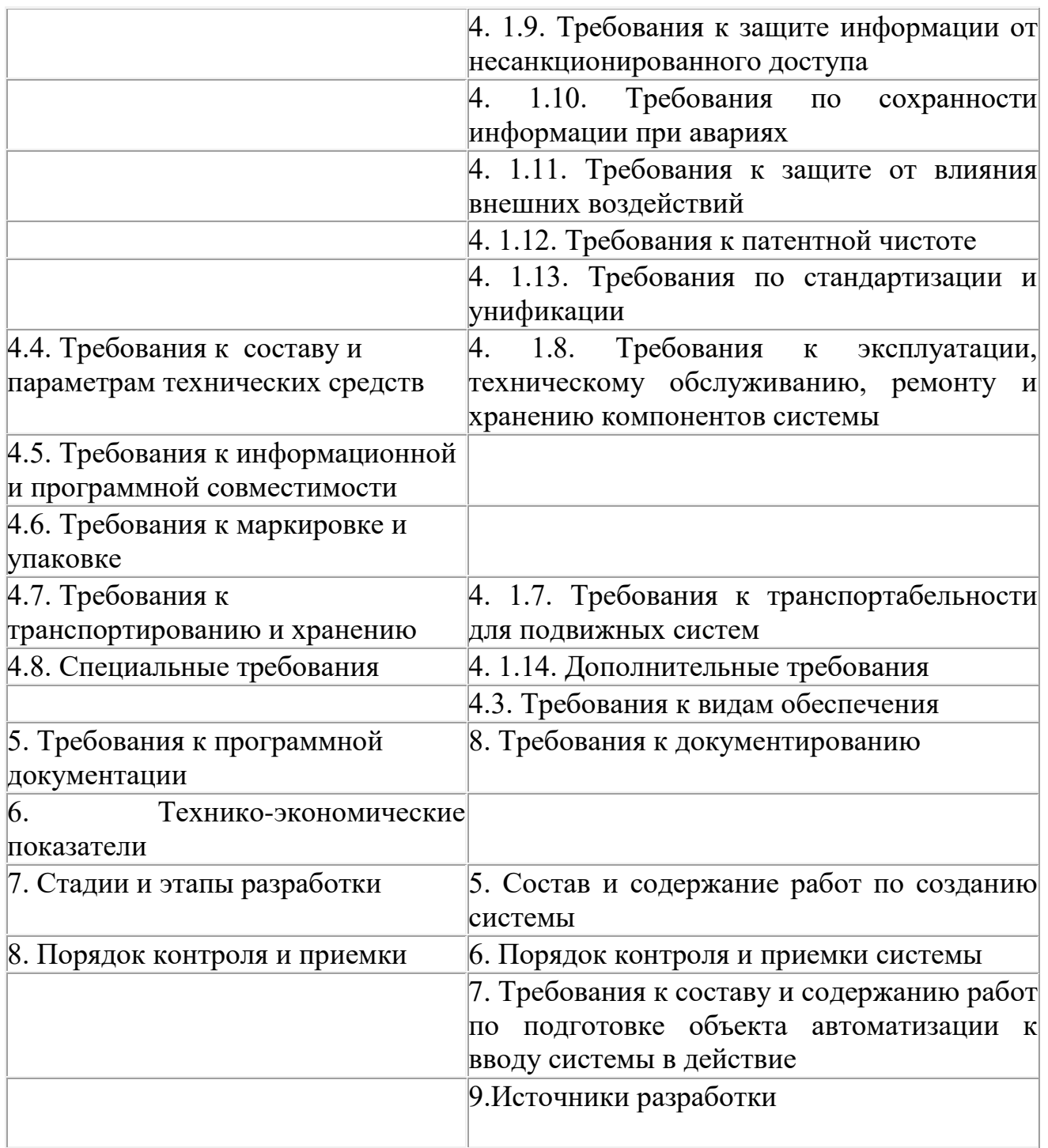

Опираясь на таблицу, приведенную выше, можно выделить основные разделы технического задания:

Общие сведения о системе (программе);

Назначение, цели и задачи системы (программы);

Требования к системе (функциональные требования, пользовательские требования, требования к системе в целом и тд);

Требования к видам обеспечения;

-Требования к документированию;

-Стадии и этапы разработки;

-Порядок контроля и приемки системы (программы).

### 2.1 Общие сведения

Данный раздел документа Техническое задание должен содержать полное наименование системы и все варианты сокращений, которые будут использованы при разработке документации.

Пример:

«В данном документе создаваемая информационная система называется «Единое окно доступа к образовательным ресурсам», сокращенно ЕО. Систему Единое окно доступа к образовательным ресурсам далее в настоящем документе допускается именовать Единое окно или Система.»

Также сюда следует включить подразделы сообщающие реквизиты организаций участвующих в разработке (Заказчика и Исполнителя).

В подразделе «Основания для разработки» документа Техническое задание перечисляются основные документы, на основании которых выполняются данные работы. Например, для системы, выполняемой по заказу Правительства страны или другого Государственного органа, должны быть указаны законы, указы и постановления Правительства.

Далее следует указать сроки начала и окончания работ и сведения об источнике финансирования. Данная информация может быть указана и в конце технического задания в разделе с указанием стадий и этапов работ.

Неотъемлемой частью документа Техническое задание также должен быть список терминов и сокращений. Термины и сокращения лучше представить в виде таблицы с двумя столбцами «Термин» и «Полная форма».

Термины и сокращения располагаются в алфавитном порядке. В первую очередь принято давать расшифровку русскоязычным терминам и сокращениям, потом англоязычным.

## 3. Контрольные вопросы

- 1. Перечислите стандарты на разработку технического задания на проектирование информационной системы?
- 2. Из каких частей состоит описание технического задания?
- 3. Что входит в стандарт спецификаций?

# **Практическая работа №2**

## **Планирование разработки СИИ**

### **1. Цель работы**

Разработать диаграмму Ганта выполнения проекта

## **2. Порядок разработки диаграммы Ганта**

**Диаграммы Ганта** – это способ графически изобразить ход проекта, порядок выполнения задач, их продолжительность, время начала и завершения. Рассмотрим на примере использование диаграммы Ганта.

Таблица 1 – Перечень этапов выполнения проекта ИС

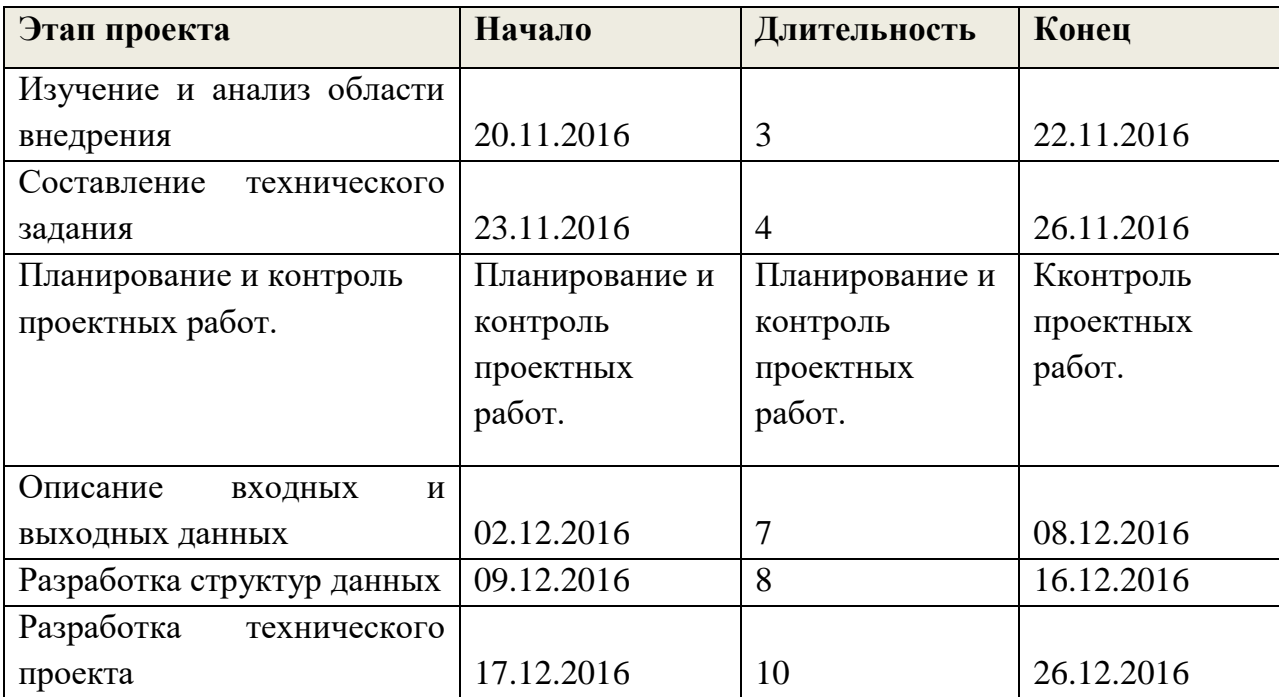

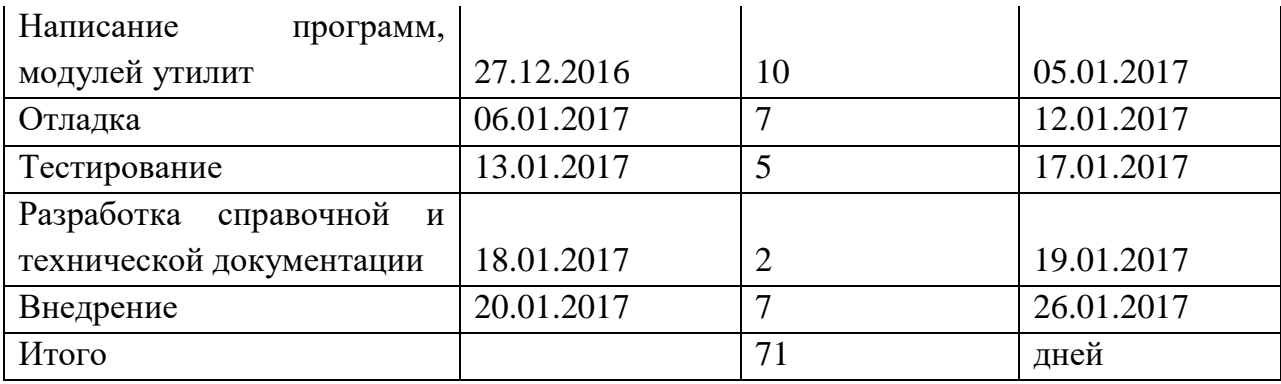

Определим, как нам можно грамотно распланировать задачи с помощью диаграммы Ганта.

Воспользуемся инструментом Microsoft Excel. Построим диграмму Ганта с помощью Microsoft Excel 2010.

Открываем инструмент Еxcel и переносим наши задачи.

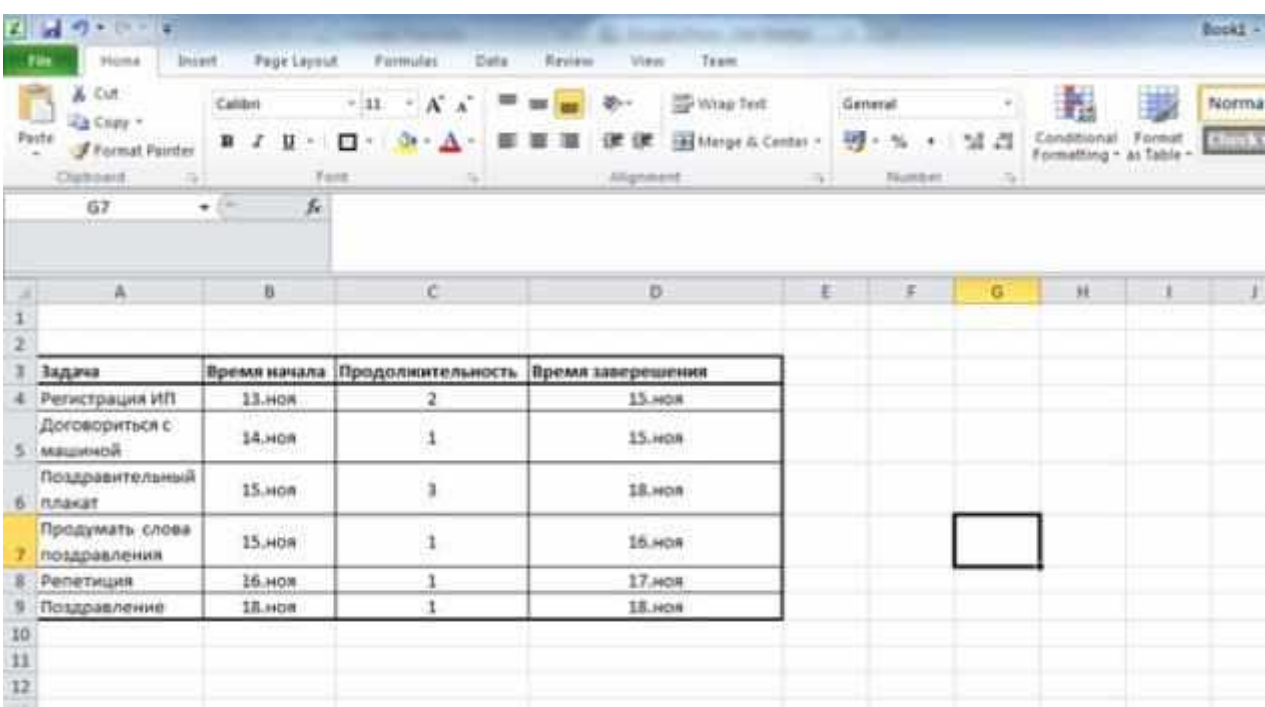

Следующая вещь, которую нам нужно сделать – это выбрать Insert - > Bar. И выбрать тот список диаграмм, который мы хотим отобразить

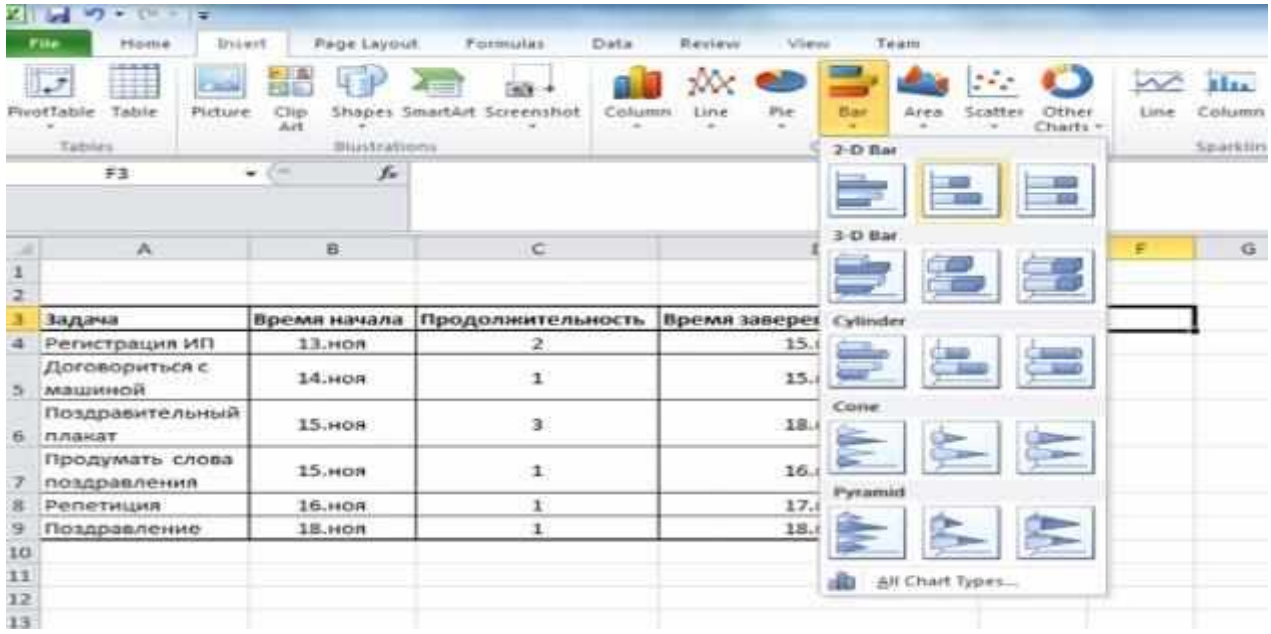

Появившуюся область мы отображаем в том месте, где хотим, чтобы наш график отображался. И теперь нам нужно связать эту область с нашими данными.

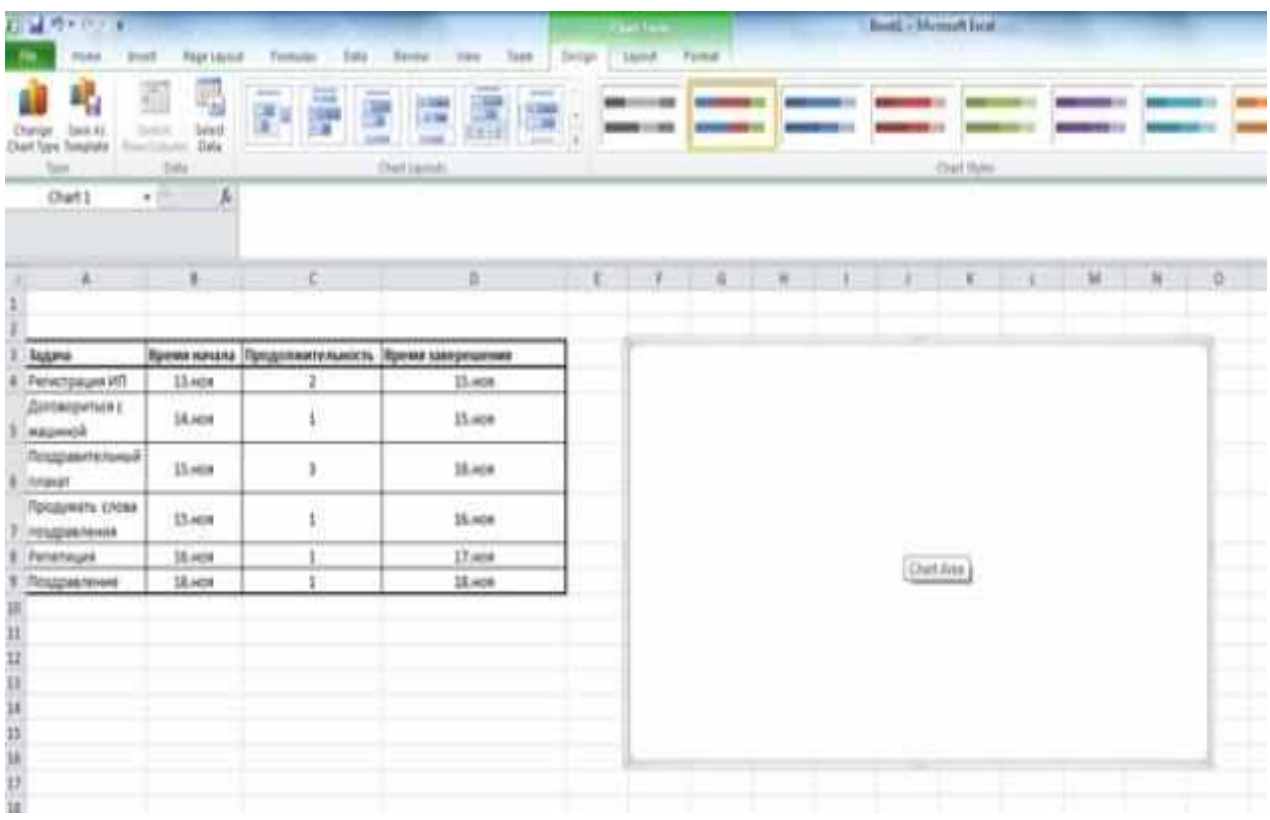

Далее на вкладке Design нажимаем кнопку Select Data.

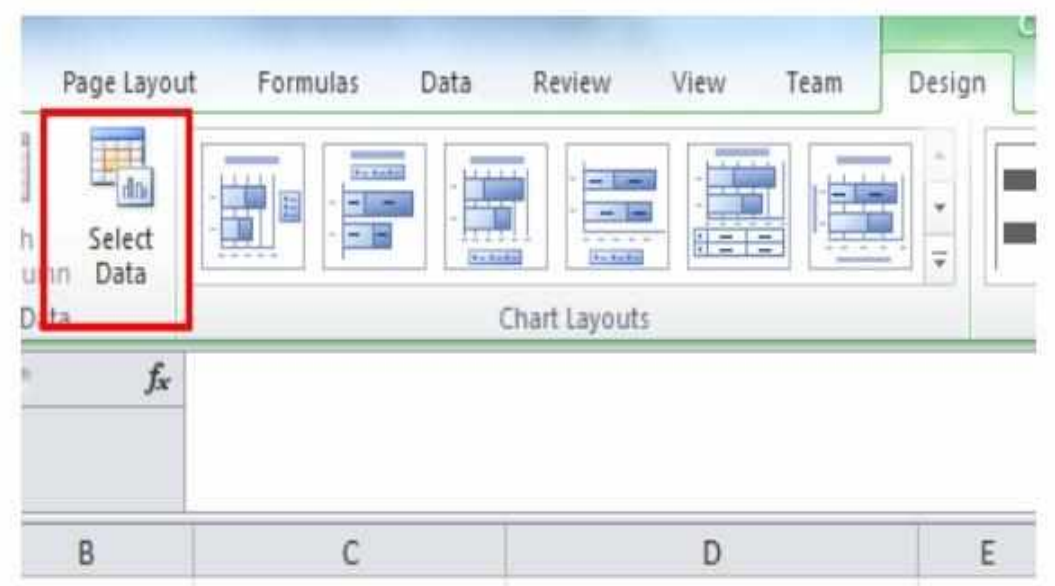

В появившемся окне нажимает кнопку Add.

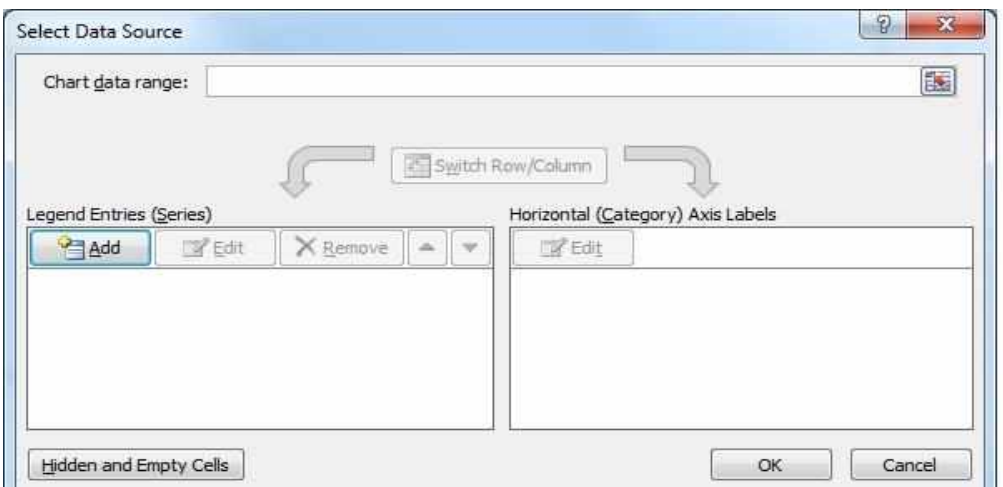

В появившемся окне, там где series name вводим Время начала и нажимаем на кнопку выделенную красным.

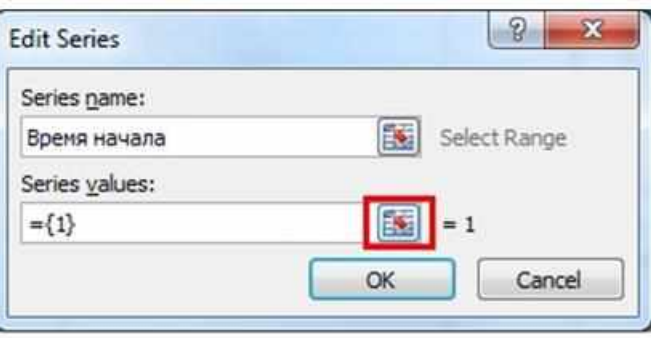

Когда появится окно с одним полем нажимаем на поле в окне Edit Series, после чего выделяем промежуток из таблицы, нужный нам и нажимаем на кнопку, выделенную красным.

Получился следующий график

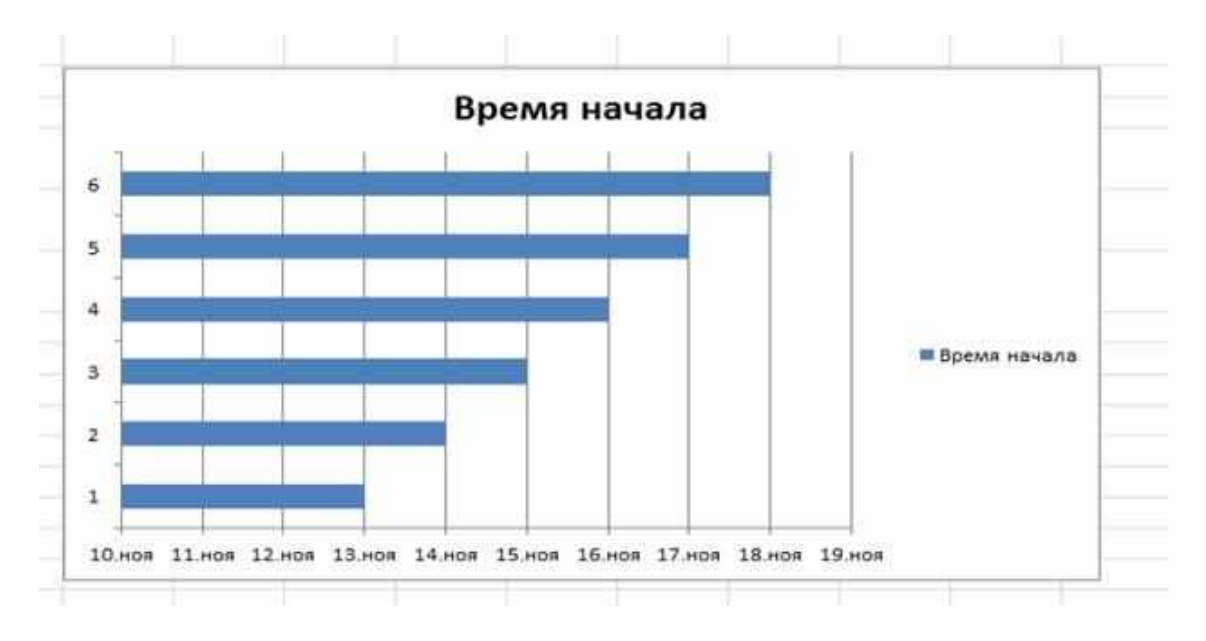

Необходимо в график добавить данные по продолжительности. Для этого в появившемся окне снова нажимаем кнопку Add и выбрать значения из графы продолжительность.

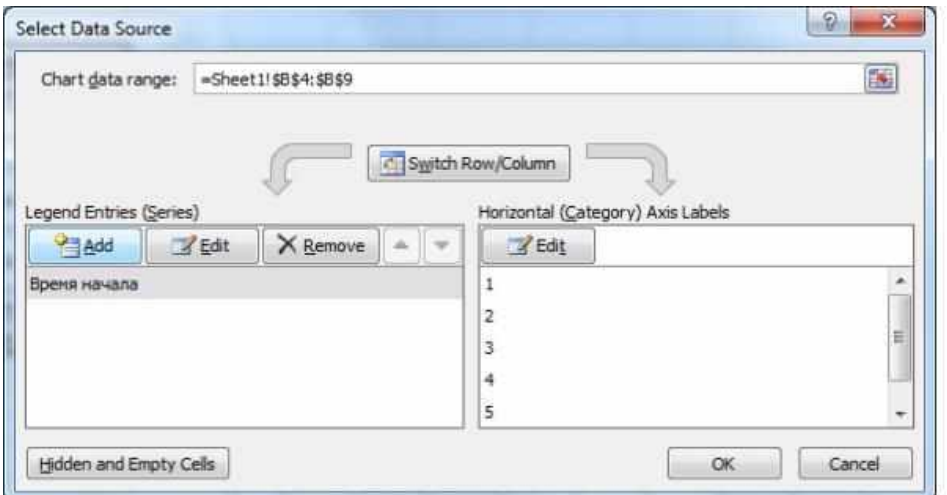

В результате у нас получился вот такой вот график.

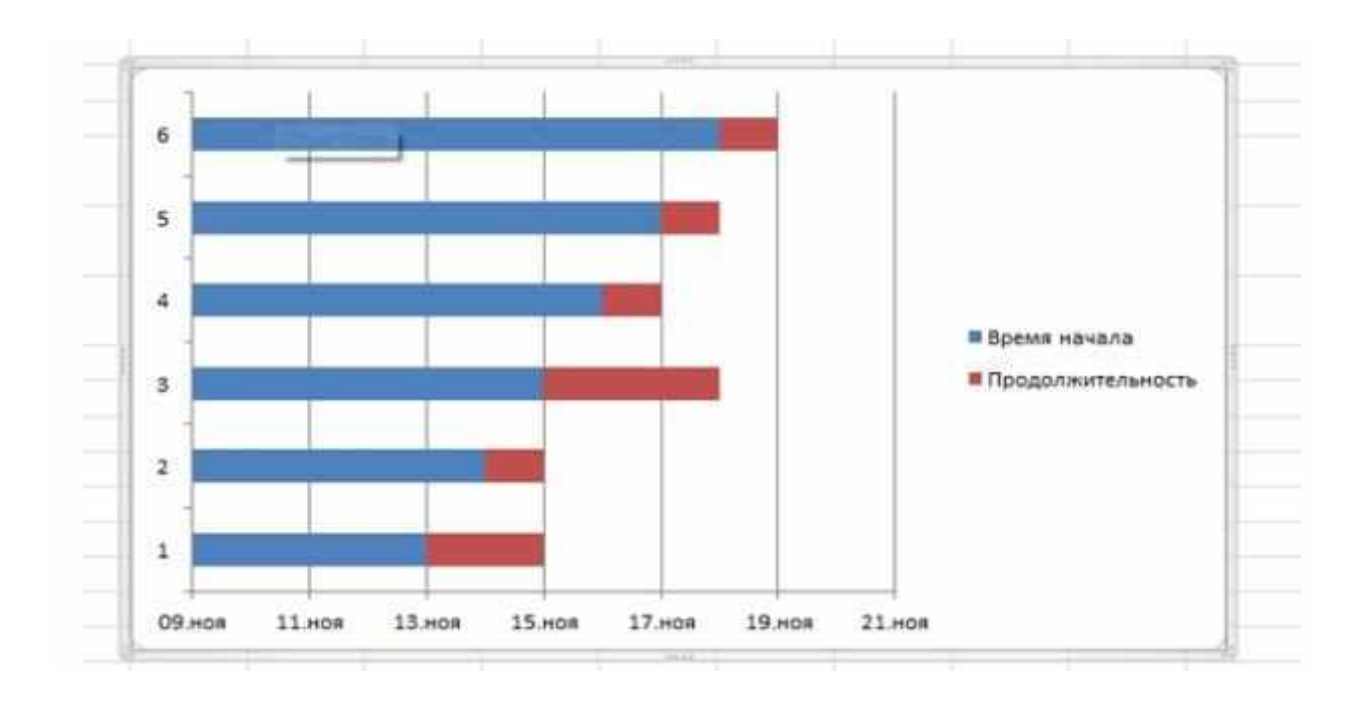

Следующее, что мы сделаем – это заменим цифры, напротив колонок на названия из нашей таблицы (Столбик "Задача"). Для этого я счелкаю правой кнопкой мыши по цифрам и в появившемся меню выбираю Select Data.

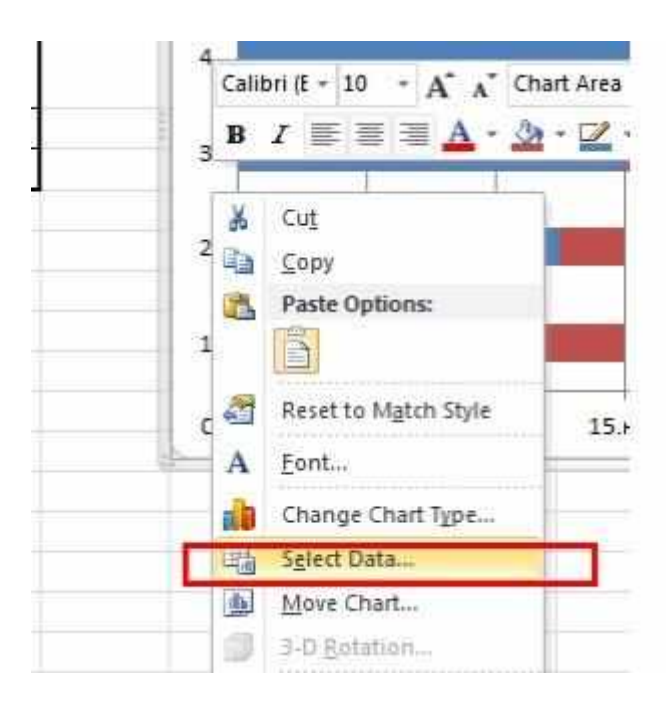

Появляется окно, в котором нужно выделить время начала и нажать кнопку Edit (выделено красным).

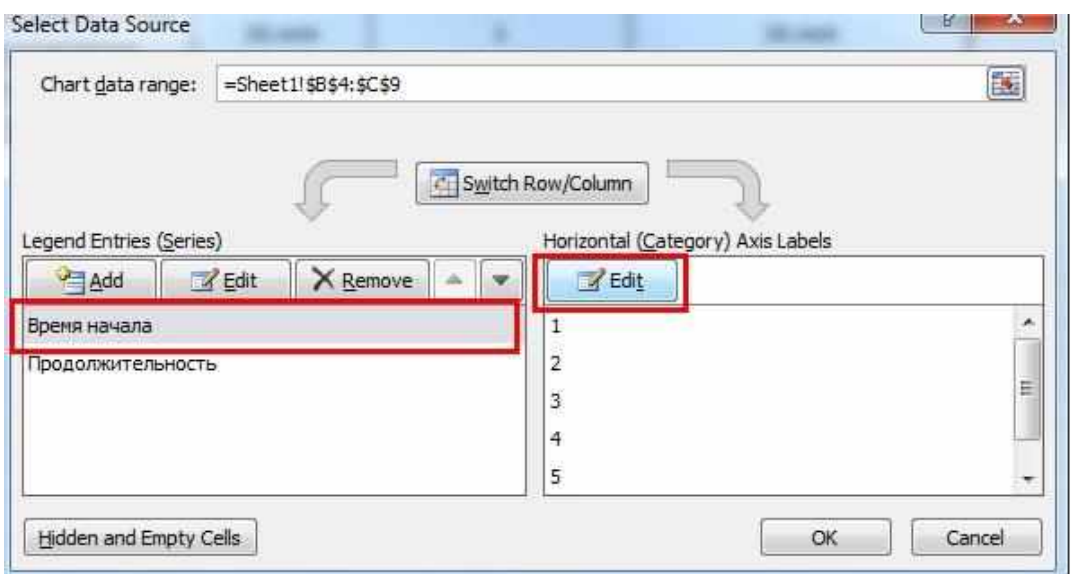

После чего выделить промежуток, откуда планируется брать данные (по аналогии, как это делалось выше) и нажать на кнопку Ok.

Как мы видим цифры заменились словами

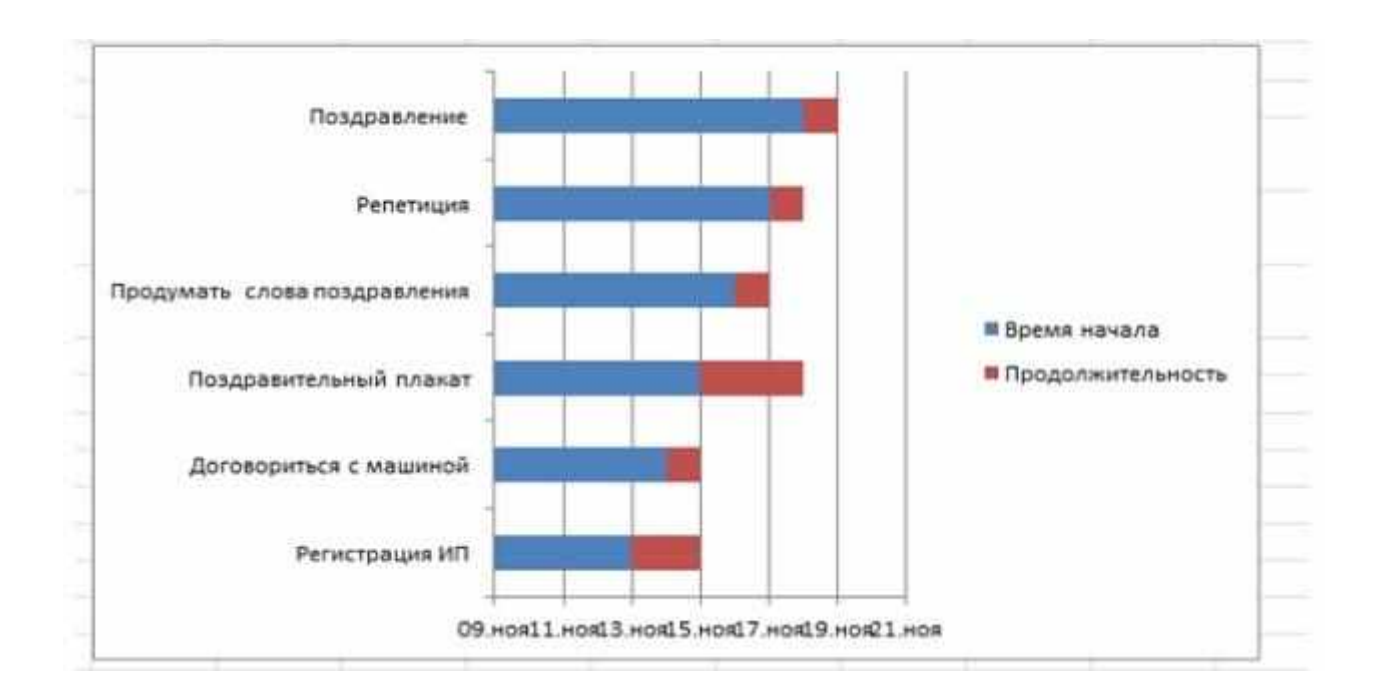

Задачи отображаются в обратном порядке снизу вверх. Для изменения порядка кликаем правой кнопкой мыши по словам. И выбираем опцию Format Axis.

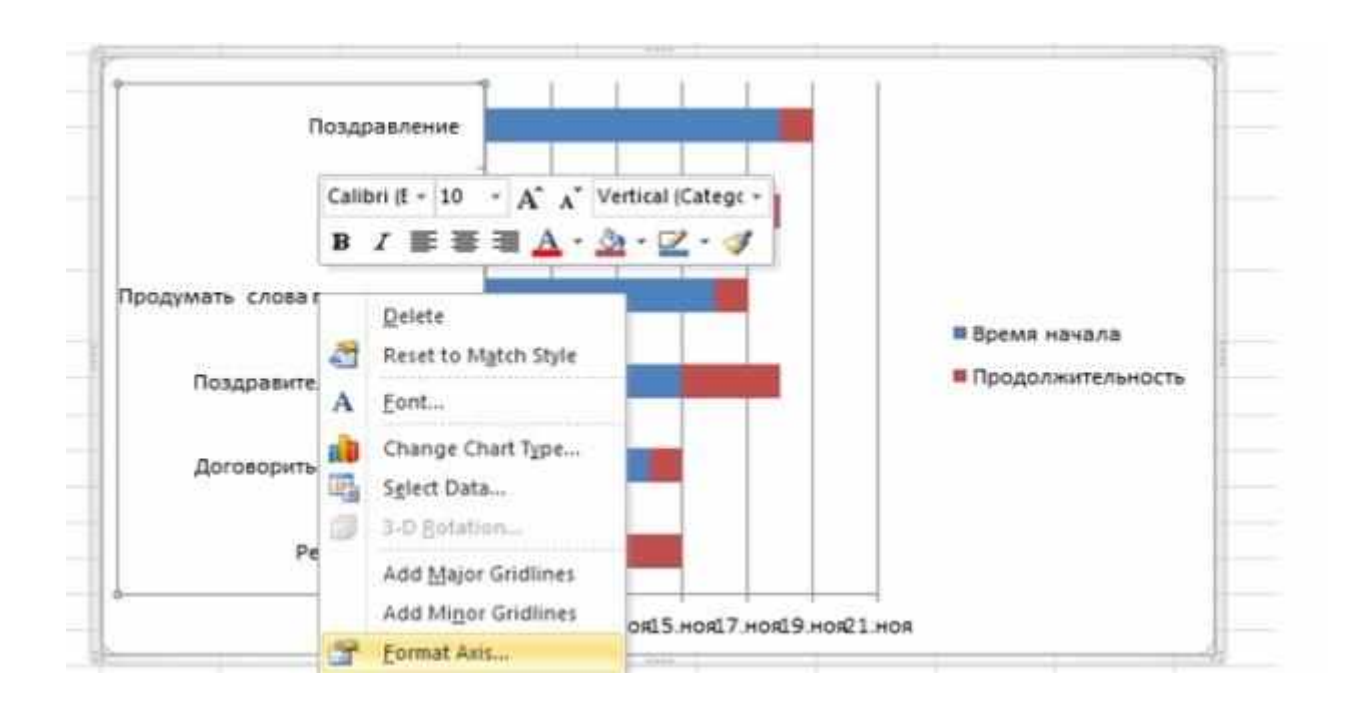

И в появившемся окне ставим галочку в строке выделенной красным.

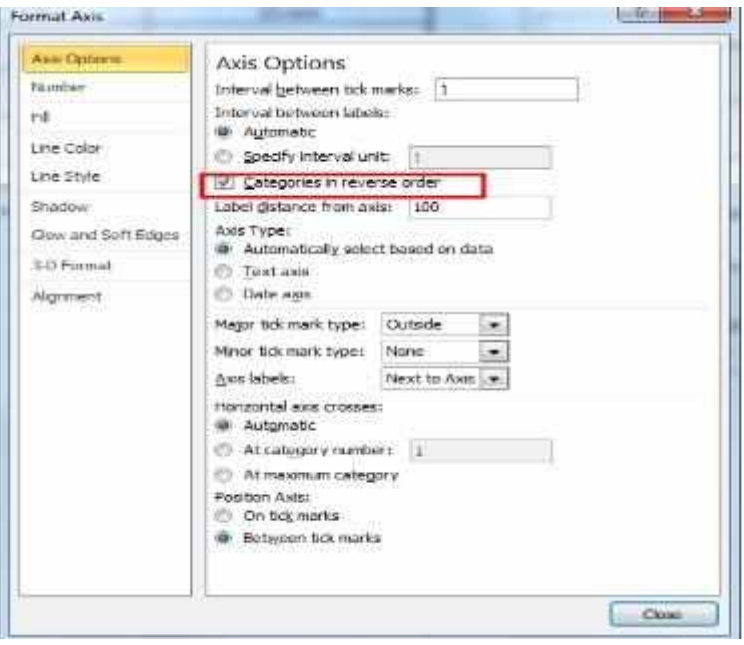

Следующее, что нужно сделать – это спрятать синие колонки.

Для этого выделяем их, после чего кликаем по ним правой клавишей и выбираем опцию Format Data Series

В появившемся окне сначала выбираем Fill->No fill, потом Border Color ->No line. Диаграмма приобрела следующий вид

Для того, чтобы убрать фразы Время начала и Продолжительность и расширить поле с графиком выбираем и удаляем их. Получается вот такой вот график.

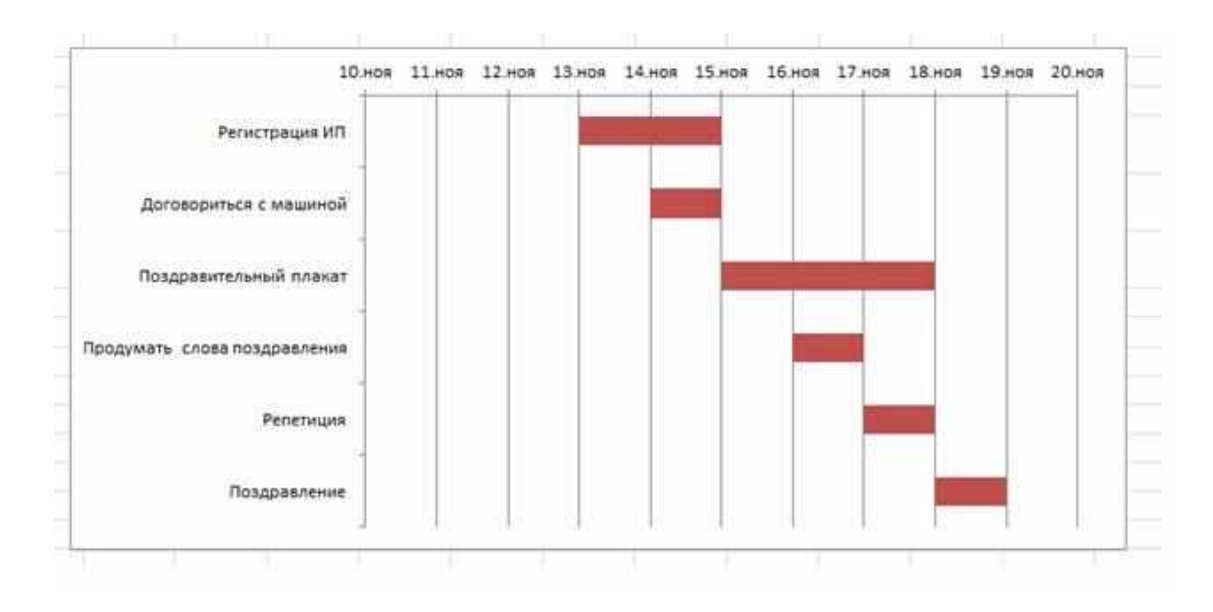

Последнее, что можно сделать – это сдвинуть весь наш график влево, так что отсчет начиналась с 13 ноября.

Для это выделяем поле с датами, щелкаем на него правой кнопкой мыши и выбираем опцию Format Axis.

В появившемся окне в поле Minimum выбираем Fixed и меняем дату (ее числовое значение) на ту, которая необходима нам.

Как понять, какую дату нужно вписывать в это поле?

Для этого можно щелкнуть правой кнопкой мыши на поле с той датой, которая нам необходима и выбрать опцию Format Cells

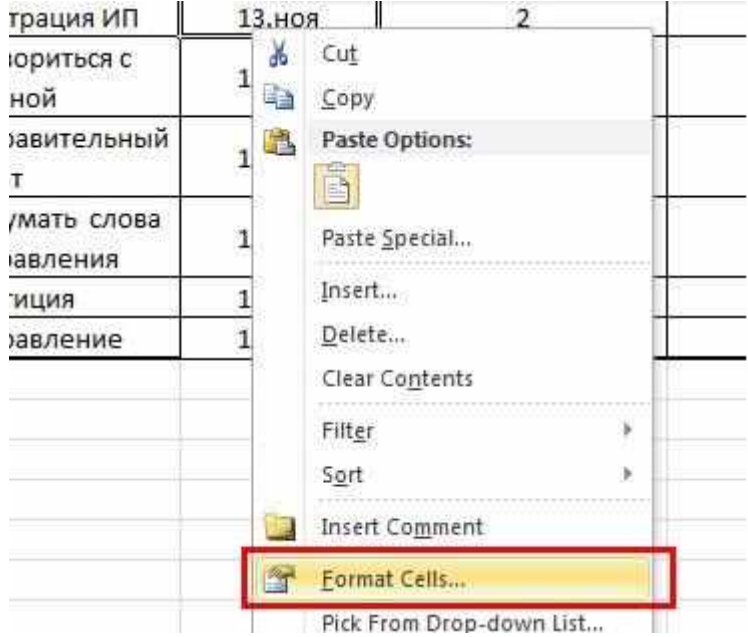

Нажать General и в правом углу вы увидите нужную вам дату.

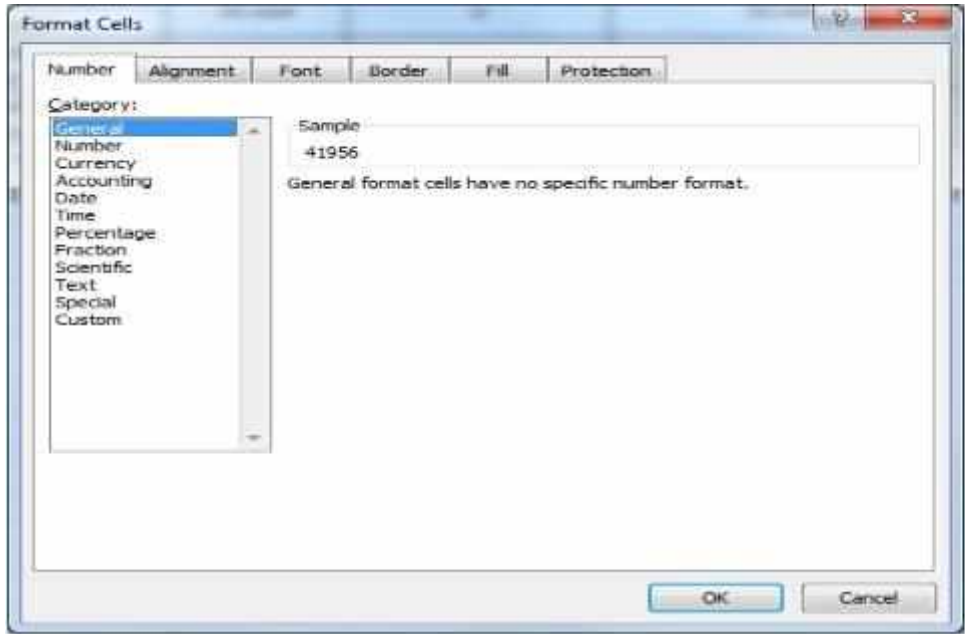

Диграмма Ганта с помощью Microsoft Excel 2010 построена.

# **3. Задание к лабораторной работе**

Разработать: диаграмму Ганта для реализации проекта разработки информационной системы выбранной предметной области.

### **Контрольные вопросы**

- 1. Какие этапы жизненного цикла ИС рассматриваются при составлении графика работ по проекту ИС?
- 2. С какой целью строится график выполнения работ по проекту?
- 3. Кто определяет порядок выполнения задач, их продолжительность, время начала и завершения?
- 4. Каким образом производится оценка срока выполнения проекта в целом?
- 5. Каким инструментальным средством можно разработать график выполнения проекта ИС?
- 6. Как создать на диаграмме работу и определить начало и продолжительность работы?
- 7. Как выбрать вид диаграммы Гантта?
- 8. Можно ли поменять порядок выполнения работ проекта?
- 9. От чего зависит срок выполнения работ проекта?
- 10. Можно ли изменить время реализации проекта?

# **Практическая работа №3**

# **Анализ сроков и ресурсов проекта с использованием метода сетевого планирования**

## **1. Цель работы**

Получить навыки использованием метода сетевого планирования при выполнении проекта разработки СИИ.

### **2. Теоретические сведения**

Сетевое планирование включает в себя несколько этапов:

1. разбиение проекта на совокупность работ, выполнение которых необходимо для реализации проекта;

2. построение сетевого графика, описывающего последовательность выполнения работ;

3. оценка временных характеристик работ и анализ сетевого графика.

**Сетевой график** – это ориентированный граф, в котором вершинами обозначены работы проекта, а дугами – временные взаимосвязи работ.

Сетевой график должен удовлетворять следующим **свойствам**:

1. Каждой работе соответствует одна вершина.

2. Ни одна работа не может быть представлена на сетевом графике дважды

3. Ни одна работа не может быть начата до того, как закончатся все непосредственно предшествующие ей работы, то есть, если в некоторую вершину входят дуги, то работа может начаться только после окончания всех работ, из которых выходят эти дуги.

4. Если из работы выходит несколько дуг, то ни одна из работ, в которые входят эти дуги, не может начаться до окончания текущей работы.

5. Начало и конец проекта обозначаются работами с нулевой продолжительностью.

**Пример**. В качестве примера рассмотрим проект "Разработка программного комплекса". Предположим, что проект состоит из работ, характеристики которых приведены в [табл.1.](http://www.intuit.ru/studies/courses/496/352/lecture/8389?page=1%23table.2.1)

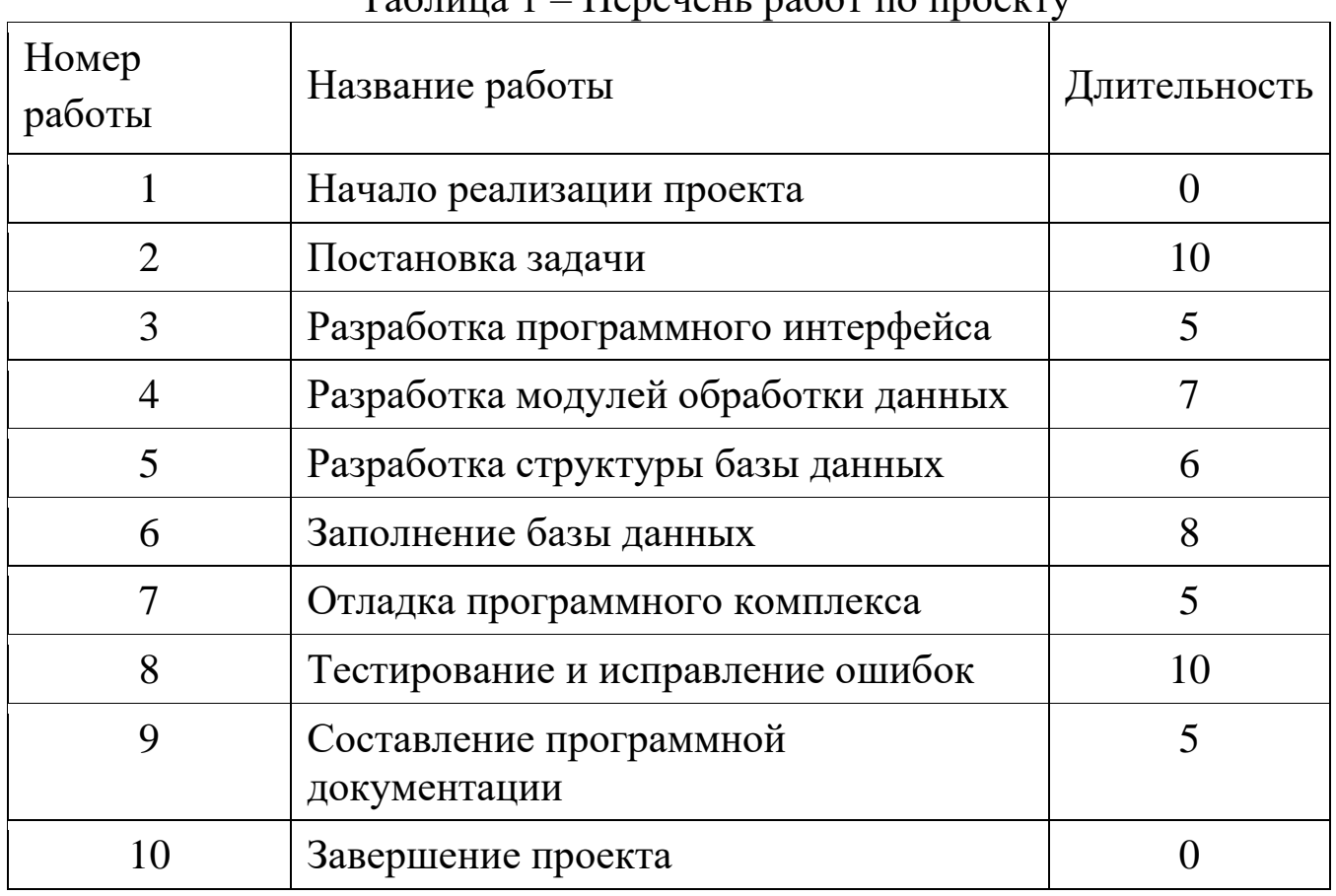

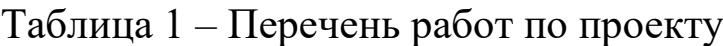

Сетевой график для данного проекта изображен на [рис.1.](http://www.intuit.ru/studies/courses/496/352/lecture/8389?page=1%23image.2.1) На нем вершины, соответствующие обычным работам, обведены тонкой линией, а толстой линией обведены вехи проекта.

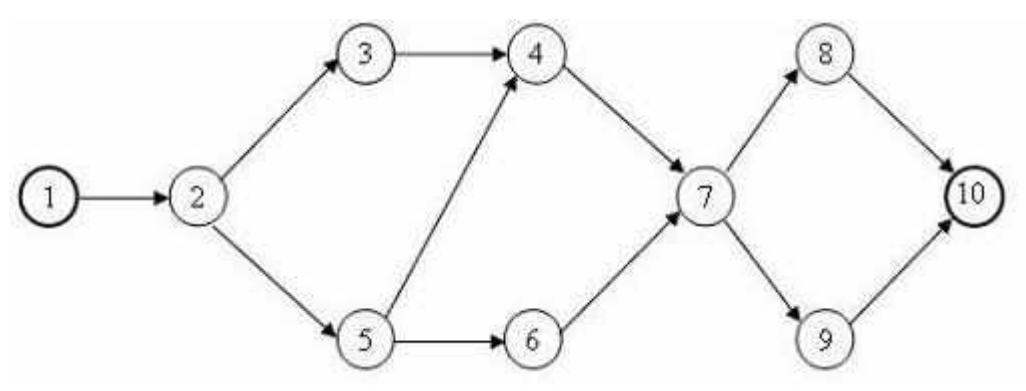

Рисунок 1 – Сетевой график проекта

Сетевой график позволяет по заданным значениям длительностей работ найти критические работы проекта и его критический путь.

**Критической** называется работа, для которой задержка ее начала приведет к задержке срока окончания проекта в целом.

Такие работы не имеют запаса времени. Некритические работы имеют некоторый запас времени, и в пределах этого запаса их начало может быть задержано.

**Критический путь** – это путь от начальной к конечной вершине сетевого графика, проходящий только через критические работы. Суммарная длительность работ критического пути определяет *минимальное время реализации проекта.*

Нахождение критического пути сводится к нахождению критических работ и выполняется в два этапа.

1.Вычисление **раннего времени начала** каждой работы проекта. Эта величина показывает время, раньше которого работа не может быть начата.

2.Вычисление **позднего времени начала** каждой работы проекта. Эта величина показывает время, позже которого работа не может быть начата без увеличения продолжительности всего проекта.

Критические работы имеют одинаковое значение раннего и позднего времени начала.

Обозначим:

t<sup>i</sup> – время выполнения работы i ,

 $T_p(i)$  – раннее время начала работы i,

 $T_{\pi}$  (i) – позднее время начала работы i.

Тогда

 $T_p(i) = max (T_p(i) + t_i), j \in G$ 

где G – множество работ, непосредственно предшествующих работе

i.

Раннее время начальной работы проекта принимается равным нулю

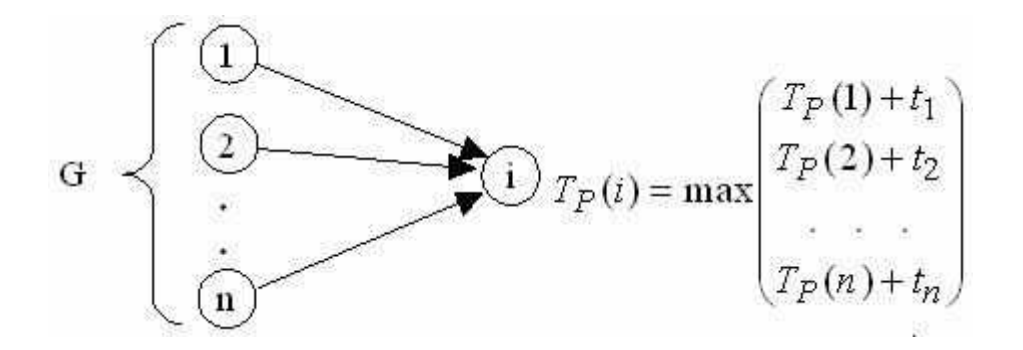

Рисунок 2 – Схема вычисления раннего времени начала работы

Поскольку последняя работа проекта – это веха нулевой длительности, раннее время ее начала совпадает с длительностью всего проекта.

Обозначим T – длительностью всего проекта.

Тогда, за T принимается позднее время начала последней работы.

Для остальных работ позднее время начала вычисляется по формуле:

 $T_{\pi}$ (i)=min (T<sub> $\pi$ </sub>(j)-t<sub>i</sub>), j  $\in$  H

.

Где Н – множество работ, непосредственно следующих за работой i

Схематично вычисления раннего и позднего времени начала изображены, соответственно, на [рис.2](http://www.intuit.ru/studies/courses/496/352/lecture/8389?page=1%23image.2.2) и [рис.3.](http://www.intuit.ru/studies/courses/496/352/lecture/8389?page=1%23image.2.3)

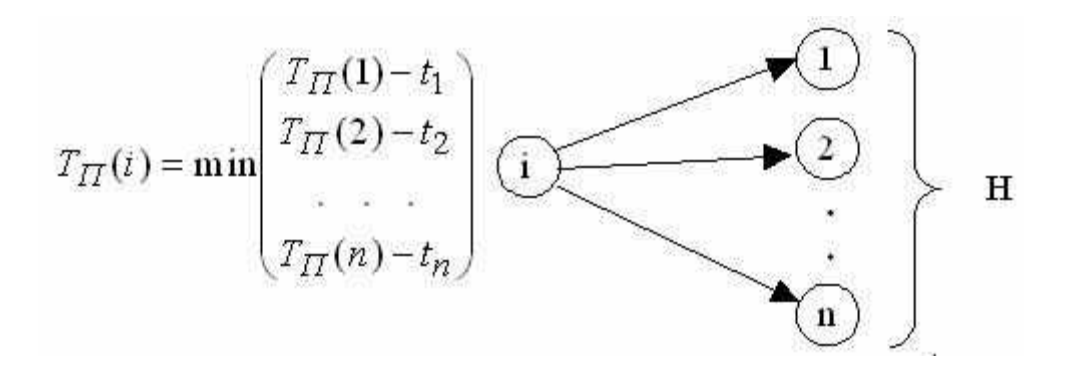

Рисунок 3 – Схема вычисления позднего времени начала работы

#### **3. Задание к лабораторной работе**

Выполнить разработку сетевого графика реализации проекта разработки системы искусственного интеллекта выбранной предметной области. Построить криический путь и оценить резервы проекта.

## **3. Еонтрольные вопросы**

- 1. Что такое сетевой график?
- 2. Что такое критическая работа?
- 3. Как определить критический путь?
- 4. Что такое позднего времени начала работы:
- 5. За счет чего образуются резервы проекта?
- 6. Можно ли поменять порядок выполнения работ проекта?
- 7. От чего зависит срок выполнения работ проекта?
- 8. Можно ли изменить время реализации проекта?
- 9. Каким образом производится оценка срока выполнения проекта в целом?
- 10. Каким инструментальным средством можно разработать сетевой график выполнения проекта СИИ?

### **Практическая работа №4**

### **Стоимостный анализ проектов СИИ**

### **1. Цель работы**

Получить навыки оценки экономических характеристик выполнения проекта разработки ИС

#### **2. Теоретические сведения**

Показатель эффекта от внедрения ИС определяет все позитивные результаты, достигаемые при использовании программного продукта. Прибыль от использования программного продукта за год эксплуатации П, руб., определяется по формуле

$$
\Pi = 3 - 3 \text{ NCT.},\tag{1}
$$

где Э - стоимостная оценка результатов применения программного продукта в течение года, руб.;

Зисп - стоимостная оценка затрат при использовании программного продукта в течение года, руб.

З исп=41841,66 руб.

Приток денежных средств из-за использования программного продукта Э, руб., в течение года может составить:

 $\Theta = (3PY\Pi - 3ABT) + 3A[O\Pi,$  (2)

25

где ЗРУЧ - затраты на ручную обработку информации, руб.;

ЗАВТ - затраты на автоматизированную обработку информации, руб.;

ЭДОП - дополнительный экономический эффект, связанный с уменьшением числа используемых бланков, высвобождением рабочего времени и т. д., руб.

Данный продукт используется офис-менеджером отдела по работе с клиентами фирмы ООО «Софт Центр». Оклад офис-менеджера – 25000руб., премиальный фонд (доп з/п) - 0 от оклада,  $Np = 22$  дней,  $\Delta tp$ д = 8 ч. Тогда, цена одного часа работы офис-менеджера отдела по работе с клиентами цЧ, руб./ч, составит

 $\mu$ H = (25000 + 25000× 0) / 176=142, 04 руб./ч.

В ходе исследования было выявлено, что общие затраты времени на ручную обработку информации в месяц составляют 15% общего времени офис-менеджера

ОБЩ. Р =  $176*0.15=26,4$ 

а общие затраты на автоматизированную обработку информации tОБЩ. А = 13 ч.

Годовые затраты (затраты за 12 месяцев) офис-менеджера отдела по работе с клиентами при ручной обработке информации вычислим по формуле

$$
3PVHH = tOBIII. P \times 12 \times u = 26,4 \times 12 \times 142, 04 = 44985,6 \text{ py6.}
$$
\n(3)

Годовые затраты (затраты за 12 месяцев) офис-менеджера при автоматизированной обработке информации вычислим по формуле

 $3ABT = t05III$ .  $A \times 12 \times u = 13 \times 12 \times 142$ ,  $04 = 22158,24py$  6. (4)

Следовательно, годовой эффект от внедрения программного продукта, даже без учета дополнительный экономический эффекта (ЭДОП = 0), на основании формулы (21 получится равным:

 $\Theta$  = 44985,6 - 22158,24 = 22827,36 руб.

Эксплуатационные затраты при использовании программного продукта состоят из затрат на электроэнергию, техническое обслуживание, текущий ремонт вычислительно техники и затрат на амортизацию вычислительной техники.

На основании формулы (16), для персонального компьютера офисменеджера за 12 месяцев затраты на электроэнергию при потребляемой мощности компьютера PВ =0,3 кВт составят

 $39 = 0.3 \times 8 \times 12 \times 3,74 = 107,71$  pyb.

Балансовая стоимость вычислительной техники B K = 21500,00 руб. Тогда, на основании формулы (4.18), для персонального компьютера офис-менеджера за 12 месяцев затраты на техническое обслуживание и текущий ремонт составят:

$$
3\Pi = 21500 \times 0.04 \times (12 \times 8/2112) = 39.09 \text{ py6}.
$$

27

Затраты на амортизацию вычислительной техники по формуле (19) составят

$$
3AO = 21500 \times 0.2 \times (12 \times 8 / 2112) = 195,46 \text{ py6}.
$$

Тогда, эксплуатационные затраты при использовании программного продукта составят:

 $3MCI = 107,71 + 39,09 + 195,46 = 342,36 \text{ py6}.$ 

Прибыль от использования программного продукта за год рассчитаем по формуле (21):

 $\Pi = 22827,36 - 342,36 = 22485$  руб.

Таким образом, имеем следующий денежный поток:

шаг (капиталовложения) - З исп=41841,66 руб.

руб.;

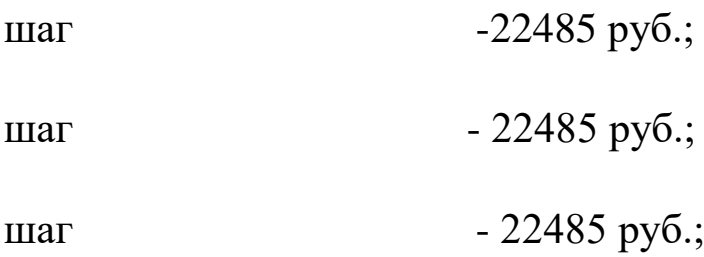

Чистый дисконтированный доход ЧДД, руб., от использования программного продукта определим по формуле:

$$
J\!\!\!\!/J\!\!\!\!/J\!\!\!\!J = \sum_{k=1}^{n} \frac{\Pi}{(1+E)^{k-1}} - K \tag{5}
$$

где N - расчетный период, год;

28

ПК - прибыль от использования программного продукта за k-й год его эксплуатации, руб.;

Е - норма дисконта, %;- капиталовложения при внедрении программного продукта, руб.

Следовательно, ЧДД, руб., при  $N = 3$ , т. е. за три года использования программного продукта (срок до морального старения рассматриваемой конфигурации) при норме дисконта  $E = 20\%$  в соответствии с формулой  $(5)$  составит:

$$
4\mu\mu = \frac{22485}{1+0.2} + \frac{22485}{(1+0.2)^2} + \frac{22485}{(1+0.2)^3} - 41841,66 = 18737,5 + 15614,5 + 12997,2 - 41841,66 = 2385,40 \text{ py6}.
$$

Приходим к выводу, что ЧДД - положителен, т. е. проект эффективен.

Рассчитаем срок окупаемости проекта.

Срок окупаемости проекта Ток, год, найдем по формуле

$$
T_{o\kappa} = N + \frac{\sum_{j=1}^{N+1} \mathcal{F}_j - \sum_{j=1}^{N} \mathcal{F}_j}{\mathcal{F}_N}
$$
\n(6)

где N - максимальное количество лет, прошедших с начала эксплуатации программного продукта, в течение которых величина дохода от его использования не превысила величины капиталовложения при внедрении программного продукта;

Эј- величины приведенных (дисконтированных) годовых эффектов за ј-й год, руб., прошедший с начала эксплуатации программного продукта, вычисленные по формуле (5) при подстановке нормы дисконта  $E = 20\%$ .

Величина приведенного (дисконтированного) годового эффекта за первый год расчетного периода по формуле (5) равна:

 $31=\frac{22485}{1+0.2}+\frac{22485}{(1+0.2)^2}+\frac{22485}{(1+0.2)^3}=18737.5+15614.5+\$  pyo.  $+12997.2=47349.2$ 

Величина капиталовложений ( $K = 41841,66$  уб.).

Тогда, в формуле (26иеем N = 0 и срок окупаемости составит

$$
T_{ox} = 0 + \frac{47349.2}{41841.66} = 1, 13
$$
 годa.

Внутреннюю норму доходности проекта Евн, %, определим по формуле

$$
E_{_{\textit{en}}} = E_{_{\textit{en.MAX}}} + \frac{4\text{Var}(E_{_{\textit{en.MAX}+}} - E_{_{\textit{en.MAX}+}})}{4\text{Var}(E_{_{\textit{en.MAX}+}} - 4\text{Var}(E_{_{\textit{en.MIN}}}-E_{_{\textit{en.MAX}+}}))} \tag{6}
$$

где Евн. МАХ  $+$  - максимальное значение внутренней нормы дисконта, %, при которой ЧДД является положительной величиной (ЧДД  $> 0$ :

Евн. MIN - - минимальное значение внутренней нормы дисконта, %, при

которой ЧДД является отрицательной величиной (ЧДД < 0);

*ЧДД <sup>Е</sup>вн*.*МАХ* - ЧДД, руб., вычисленный по формуле (25) при подстановке нормы дисконта Е= *ЧДД <sup>Е</sup>вн*.*МАХ* ;

*ЧДД <sup>Е</sup>вн*.*МАХ* -ЧДД, руб., вычисленный по формуле (25) при подстановке нормы дисконта Е= *ЧДД <sup>Е</sup>вн*.*МАХ* .

Предполагаем, что EВН лежит в диапазоне 174 ... 180%. При норме дисконта EВН = 174% получаем ЧДД =1897,21 руб. Таким образом, при норме дисконта EВН = 174% ЧДД - положителен.

При норме дисконта EВН = 180% получаем ЧДД = -18014,85 руб. Таким образом, при норме дисконта EВН = 180% ЧДД - отрицателен.

Следовательно, по формуле (26) имеем:

 $*(180 - 174) = 177,08$ 18940,21 ( 18014,85)  $174 + \frac{18940,21}{18940,21 - (-18014.85)}$  \* (180 – 174) =  $E_{_{\mathit{en}}} = 174 +$  $\%$ 

### **3. Задание к практичекой работе**

Выполнить оценку затрат и полученного эффекта при реализации проекта разработки информационной системы выбранной предметной области.

# **Контрольные вопросы**

- 1. Какие показатели характеризуют экономический результат от внедрения проекта?
- 2. Как выполнить оценку затрат и полученного эффекта при реализации проекта?
- 3. Что характеризует внутреннюю норму доходности проекта?
- 4. Что такое ставка дисконтирования?
- 5. Что такое приведенный (дисконтированный) годовой эффект?
- 6. Как рассчитать срок окупаемости проекта?
- 7. Какой срок приемлем для реализации проекта ИС?
- 8. Какие проекты можно считать успешными?
- 9. Что такое эффект от проекта и как он измеряется?
- 10. Что такое эффективность проекта и как она определяется?

# **Список литературы**

- 1. Лапина, Т. И. Информационные системы. Проектный практикум к выполнению и защите ВКР бакалавра по направлению 09.03.02 Информационные системы, 09.03.03 Прикладная нформатика/ Т. И. Лапина//Юго-Западный гос. ун-т, ЗАО «Университетская книга»– Курск, 2016.–99с.
- 2. Аньшин, В. М. Управление проектами: фундаментальный курс [Электронный ресурс] : учебник / В. М. Аньшин, А. Алешин, К. Багратиони. - Москва : Высшая школа экономики, 2013. - 624 с. – Режим доступа : biblioclub.ru.
- 3. Ипатова, Э. Р. Методологии и технологии системного проектирования информационных систем : учебник / Э. Р. Ипатова, Ю. В. Ипатов. – 3-е изд., стер. – Москва : ФЛИНТА, 2021. – 256 с. :

табл., схем. – (Информационные технологии). – Режим доступа: по подписке.

URL: <https://biblioclub.ru/index.php?page=book&id=79551> (дата обращения: 22.01.2024). – Библиогр.: с. 95-96. – ISBN 978-5-89349- 978-0. – Текст : электронный.

- 4. Шуваев, А. В. Программная инженерия : учебное пособие для магистрантов направления подготовки 09.04.02 – Информационные системы и технологии : [16+] / А. В. Шуваев ; Ставропольский государственный аграрный университет, Кафедра информационных систем. – Ставрополь : Ветеран, 2020. – 84 с. : ил., табл. – Режим доступа: по подписке. – URL: <https://biblioclub.ru/index.php?page=book&id=700960> (дата обращения: 22.01.2024). – Библиогр. в кн. – Текст : электронный.
- 5. Кугаевских, А. В. Проектирование информационных систем. Системная и бизнес-аналитика : учебное пособие : [16+] / А. В. Кугаевских ; Новосибирский государственный технический университет. – Новосибирск : Новосибирский государственный технический университет, 2018. – 256 с. : табл., схем., ил. – Режим доступа: по подписке. URL: <https://biblioclub.ru/index.php?page=book&id=573827> (дата обращения: 22.01.2024). – Библиогр.: с. 247-251. – ISBN 978-5-7782- 3608-0. – Текст : электронный.
- 6. Антонов, В. Ф. Методы и средства проектирования информационных систем : учебное пособие / В. Ф. Антонов, А. А. Москвитин ; Северо-Кавказский федеральный университет. – Ставрополь : Северо-Кавказский Федеральный университет (СКФУ),  $2016. -342$  c. - URL: http://biblioclub.ru/index.php?page=book&id=458663. - Режим доступа: по подписке. - Текст : электронный.